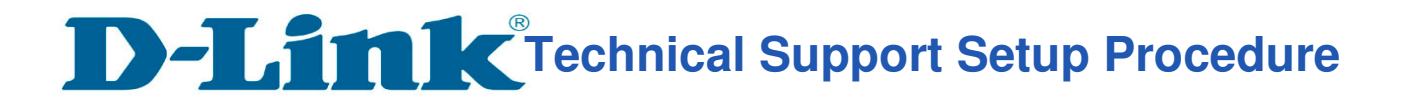

## **How to Setup DIR-895L for TM and Maxis? (MY)**

**Step 1** Connect Your PC (Laptop) to the Router (Port 1) using Network cable. **Step 2** Launch your browser (Google Chrome) and key in 192.168.0.1 in the address column and press Enter

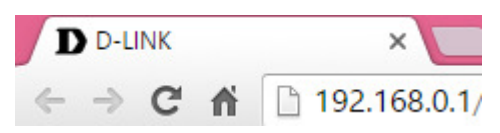

**Step 3** Enter **Password: <blank>**. Click on Log In

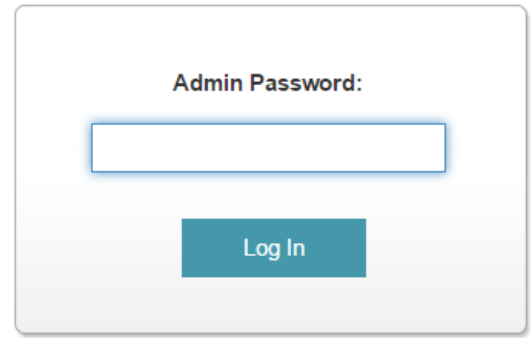

**Step 4** Go to **Settings > Internet**.

l

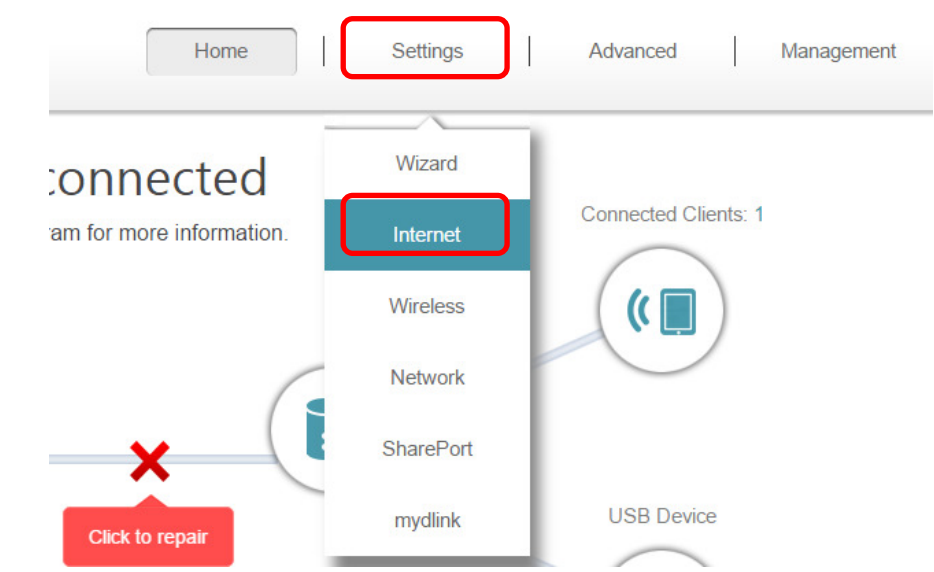

**Step 5** Choose the **PPPoE, key in PPP Username and Password.** 

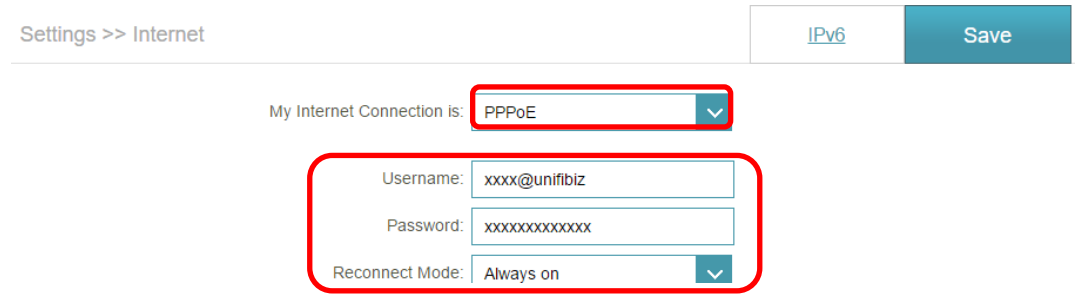

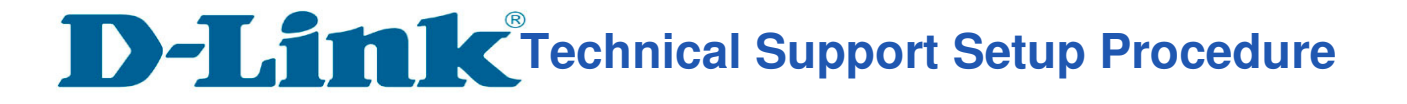

## **Step 6** Click **Advanced Settings** and **Enable** the **VLAN.**

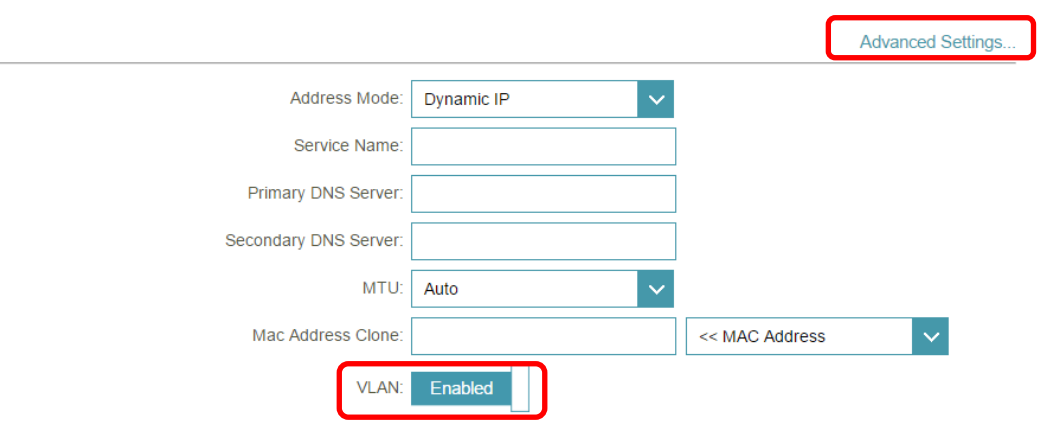

Change the following **VLAN ID** as below**: For Unifi VLAN Internet: 500 IPTV: 600 VOIP: 400** 

## **For Maxis VLAN**

## **Internet: 621**

l

Click **Save** after done with configuration.

**VLAN BRIDGE** 

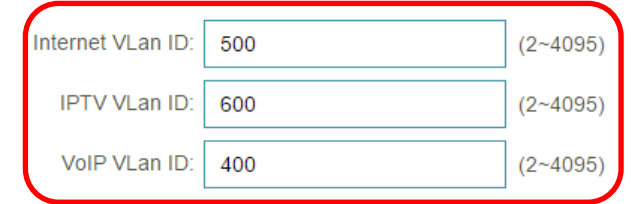

**Step 7** Choose the **IPTV** from **Wan Connection,** and plug in the cable to **LAN Port 4** for IPTV.

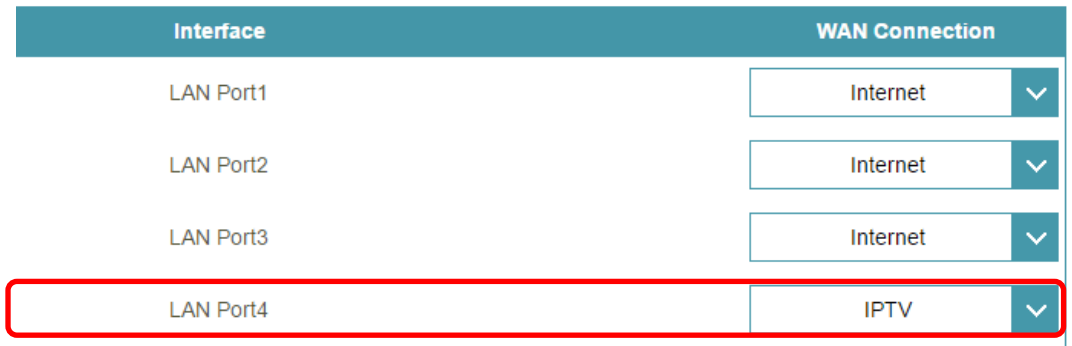

**--- END ---**